# **Quick Start Guide**

**TMG3992 EVM** 

**TMG3992 Light-To-Digital Color Ambient Light Sensor / Proximity Sensor Evaluation Kit with IRBeam™ Support** 

**Version 1.0** 

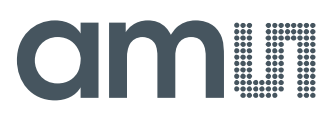

### **Contents**

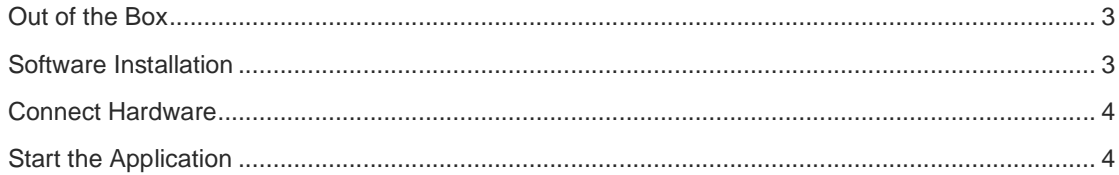

### dmin

#### **Out of the Box**

Each TMG3992 EVM comes with the following components:

- Controller board v2.1
- TMG3992 Daughterboard
- USB Cable with A connector and mini B connector
- Flash Drive with Application Software and Documents

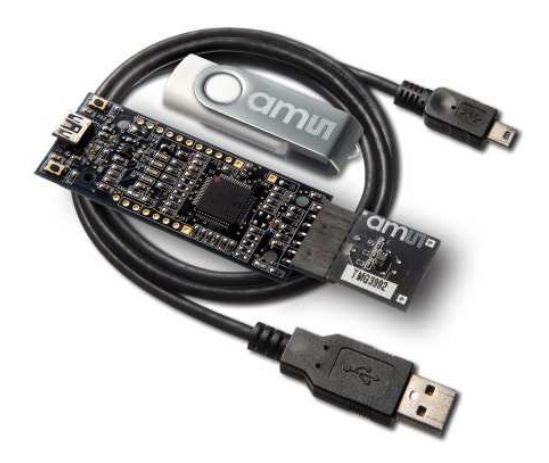

Figure 1 TMG3992 EVM Kit

#### **Software Installation**

Most PCs should have one or more Universal Serial Bus (USB) ports. Install the ams flash drive into an unused USB port.

- **1.** Double-click the Setup.exe file on the flash drive, or
- **2.** Click Start -> Click Run -> Type E: setup.exe and press Enter. IMPORTANT: Use the appropriate drive letter in the above command to install the software. Flash Drive will commonly be assigned the next available drive letter for example C: hard drive D: CD-ROM E: flash drive

The Digital Light Sensor Setup Wizard will open and guide you through the installation of the TMG3992 host software, (Figures 2 through 8). To re-install, run the setup.exe file again. To remove the software from your computer Select ams -> TMG3992 EVM > Uninstall TMG3992EVM or use the Windows Control Panel (Figure 9).

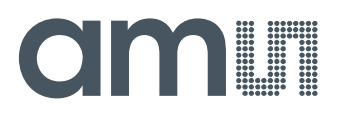

#### **Connect Hardware**

Plug the TMG3992 Daughterboard into the Controller board. (Figure 1) Always use ESD procedures when handling the EVM.

Using the enclosed USB cable, plug the mini-B connector into the EVM module. Using the other end of the cable, plug the USB A-connector into a USB port on the computer.

#### **Start the Application**

Click the Digital Light Sensors icon on the desktop.

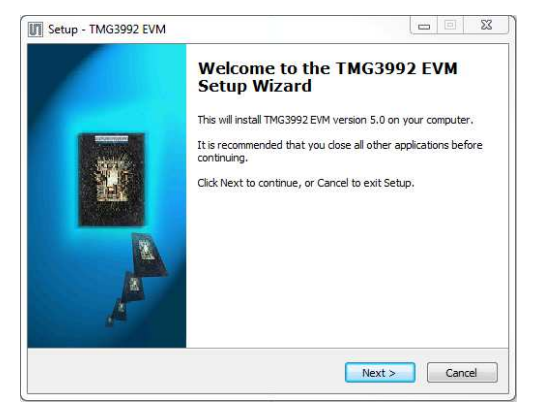

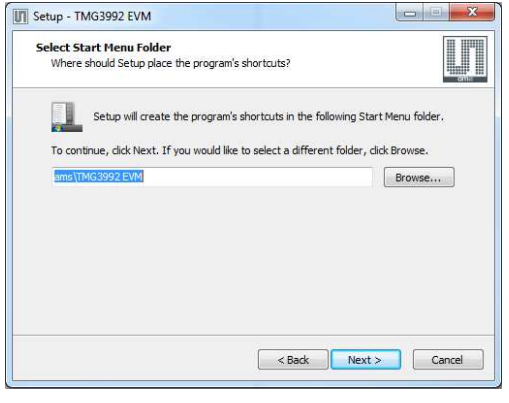

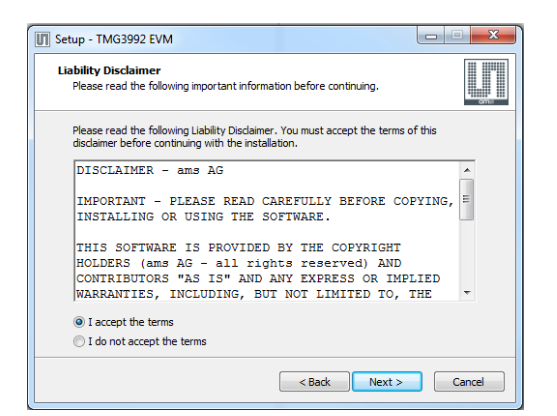

Figure 2 Welcome Screen Figure 5 Select Start Menu Folder

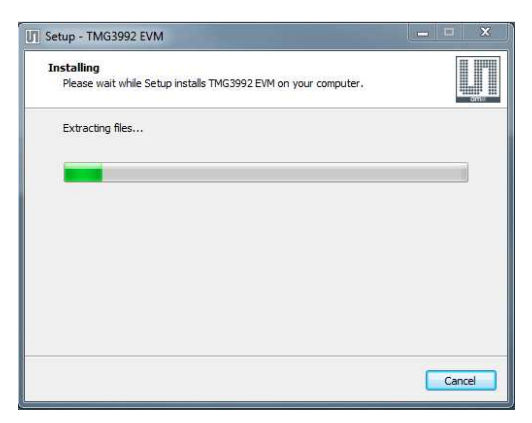

Figure 3 Liability Disclaimer Figure 6 Installation in Progress

## **OMMI**

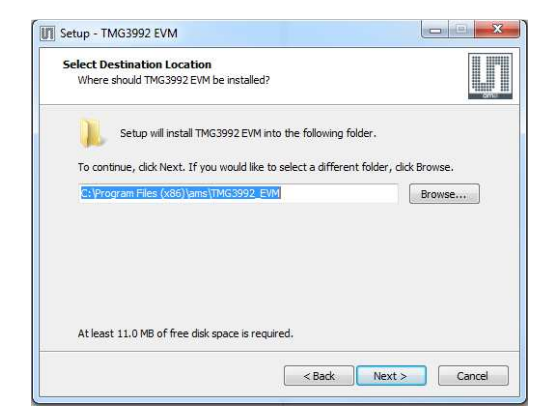

Figure 4 Select Installation Folder Figure 7 Thank You Screen

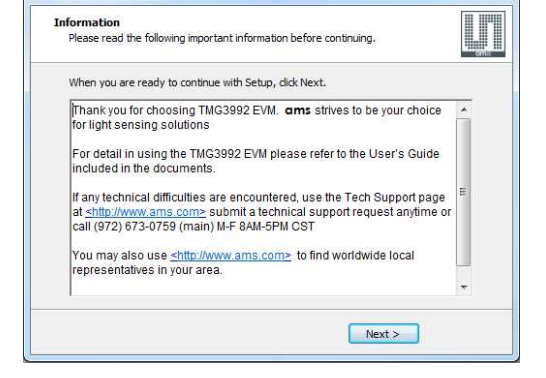

 $\frac{1}{2}$ 

**IT Setup - TMG3992 EVM** 

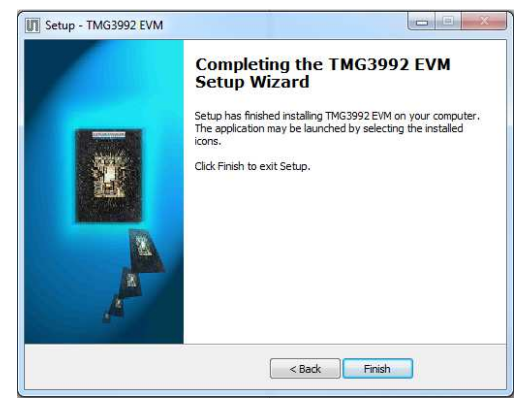

Figure 8 Installation Completed Successfully Figure 9 Remove Installation

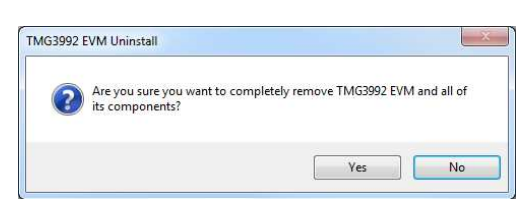

#### **Contact and Support**

For detail in using the TMG3992 EVM please refer to the User's Guide included in the documents.

If any technical difficulties are encountered, use the Tech Support page at www.ams.com/Support to submit a technical support request anytime or call (972) 673-0759 (main) M-F 8AM-5PM CST

You may also use http://www.ams.com to find worldwide local representatives in your area.